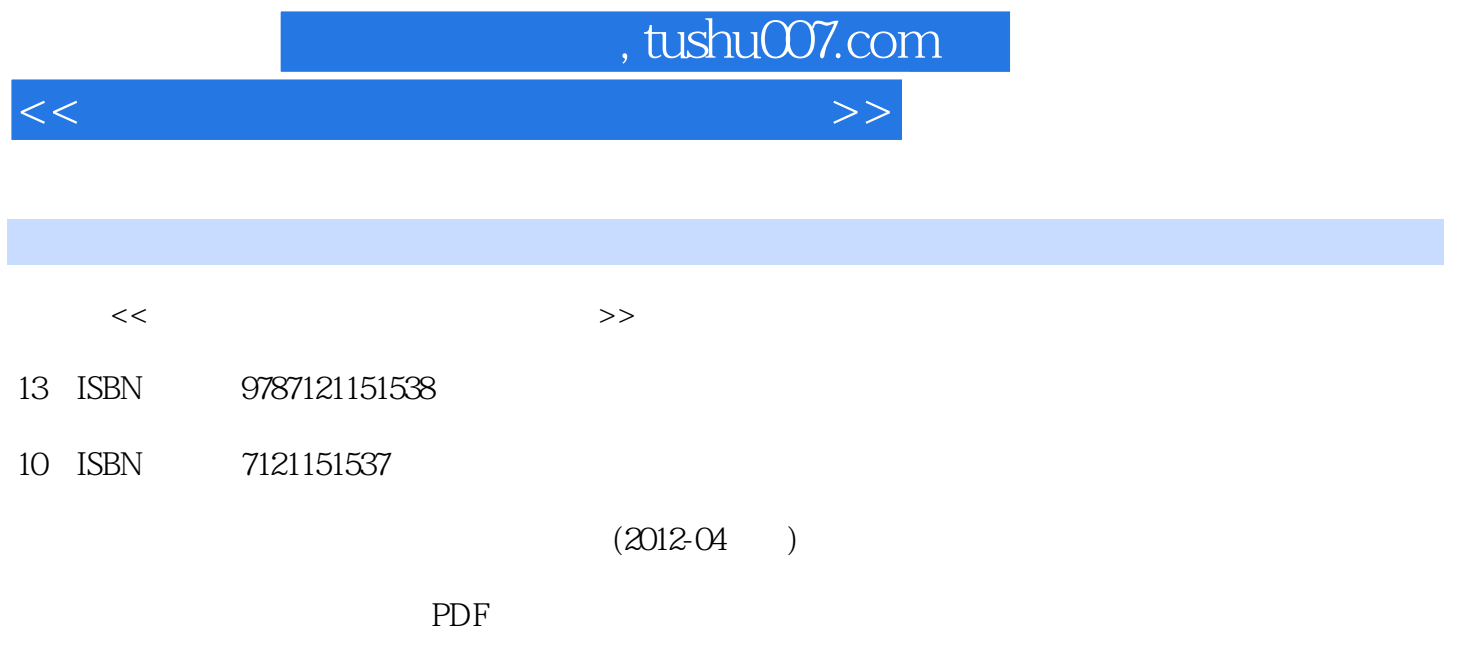

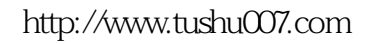

## $,$  tushu007.com

<<安博教育集团职业教育标准教材>>

1 3ds Max 1.1 3ds Max 1.2 1.33ds Ma x 2012  $1.4$   $1.41"$   $1.4.2"$   $1.4.3"$   $1.4.3"$  $1.44^{\circ}$   $1.45^{\circ}$   $1.5$   $1.51$   $1.52$   $1.53$  $1.54$   $1.55$   $1.56$   $1.50$   $1.51$   $1.52$   $1.52$ <br> $2.1$  $\frac{22}{22}$  2.2.1 2.2.2  $\frac{22}{224}$  Extrude Lathe<br>2.2.4 2.3 ine  $2.23$  Loft( $2.24$  2.2.4)  $2.3$  2.3line( $2.4$ 2.5 2.51 2.5.2 2.5.3 2.5.4 2.5.5 2.5.6 2.5.7 2.6 2.6.1Rendering 2.6.2Interpolation 2.6.3Vertex 2.6.4Segment(%2.6.5Spline(%2.7) 2.6.5Spline(%2.7) 2.6.5Spline(%2.7  $31 \hspace{15mm} 31 \hspace{15mm} 31.1 \mathrm{Box} \hspace{15mm} 31.2 \mathrm{Cone} \hspace{15mm} 31.3 \mathrm{sphere}$  $31.4G$ eoSphere $31.5C$ ylinder $31.6T$ ube $31.7T$ orus 3.1.8Pyramid(四棱锥) 3.1.9Teapot(茶壶) 3.1.10Plane(平面) 3.2编辑三维模型的修改器 3.2.1Edit Mesh(编辑网格) 3.2.2FFD 3.2.3Bend(弯曲) 3.2.4Taper(锥化) 3.2.5 Twist(扭曲) 3.2.6Extrude(挤  $32.7$ Bevel $32.8$ Lathe $33$   $3.31$ " "" "  $332^\circ$  3.3.3" Selection and  $33.3^\circ$  Selection and  $33.4$   $33.5$   $33.6$   $33.7$ 4 4.1 4.1.1 4.1.2 4.1.3  $42$  4.21 4.2.2 4.3 4.3.1明暗器类型 4.3.2Blinn基础参数 4.3.3"扩展参数"卷展栏 4.3.4贴图卷展栏 4.4贴图 4.52D贴图 4.5.1 Bitmap(位图) 4.5.2噪波贴图 4.5.3渐变贴图 4.5.4渐变坡度 4.5.5平铺贴图 4.63D贴图 4.6.1细胞贴图 4.6.2 46.3 4.64 4.65 5 5.1 5.2  $5.21$  463  $4.64$   $4.65$   $5.22$   $5.23$   $5.23$   $5.24$   $5.25$   $5.26$   $5.3$  $5.31$   $5.32$   $6$   $6.1$   $6.1.1$   $6.1.2$ 8.23ds Max 6.2.1Target Camera 6.2.2Free Camera  $63$  6.31 6.32 7 3ds Max 7.1 7.1.1 7.1.2 7.1.3 7.1.4 7.2 7.2.1PF Source 7.2.2 7.3MassFX 7.3.1MassFX 7.3.2MassFX Tools  $7.33$  MassFX  $8$  8.1 8.1.1Environment(环境)选项卡 8.1.2Effects(效果)选项卡 8.2雾效 8.2.1标准Fog(雾) 8.2.2Volume Fog(体积雾) 8.3Volume Light(体积光) 8.4Fire Effect(火效果)的制作 本章小结 习题 第9章渲染输 9.1 Default Scanline Renderer(1990) 9.1.1Common 9.1.2Renderer(19.1.2Renderer(19.1 9.1.3Advanced Lighting(Group) States 9.1.4Raytracer(19.2 Video  $Post$ 

 $,$  tushu007.com

<<安博教育集团职业教育标准教材>>

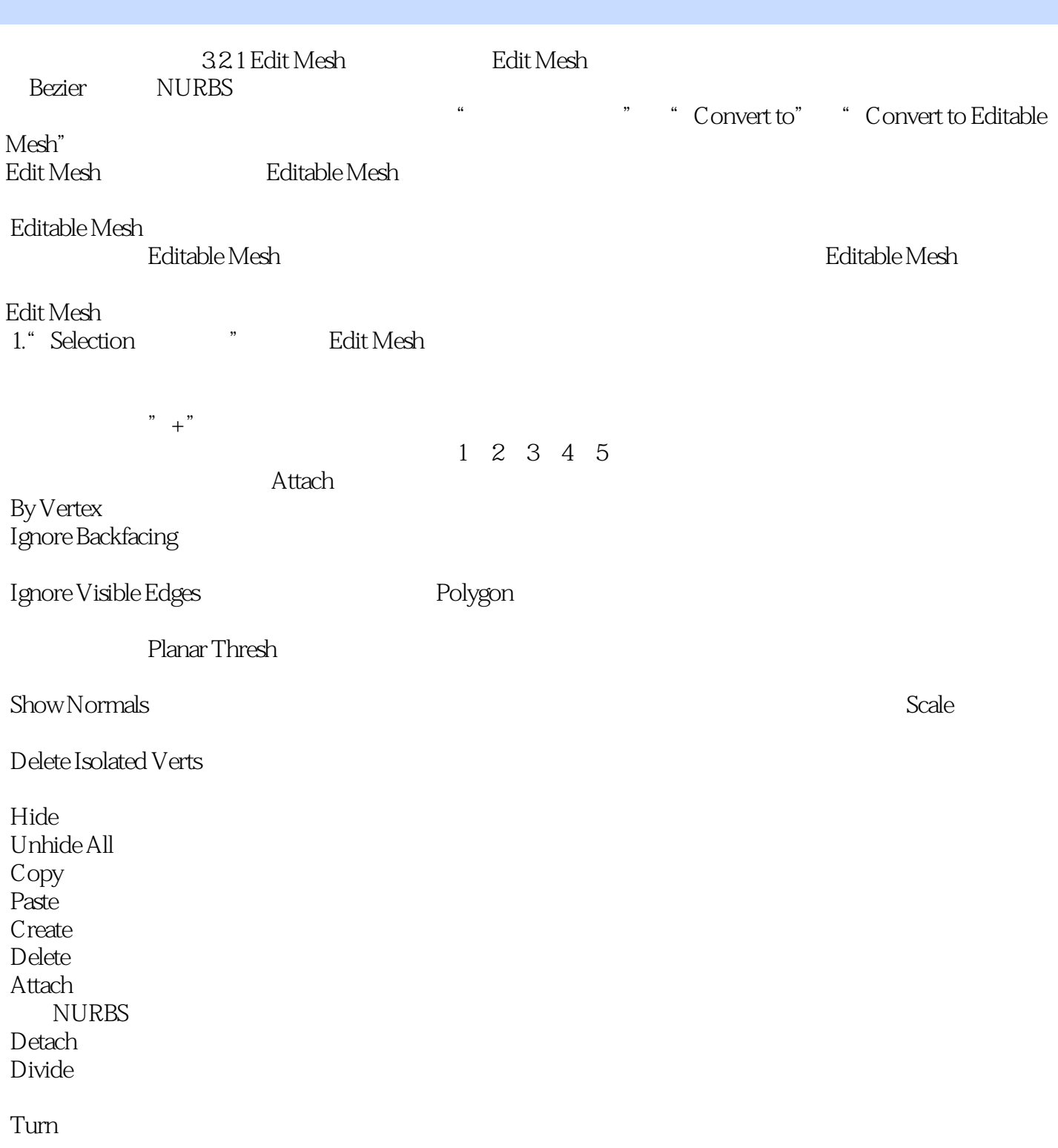

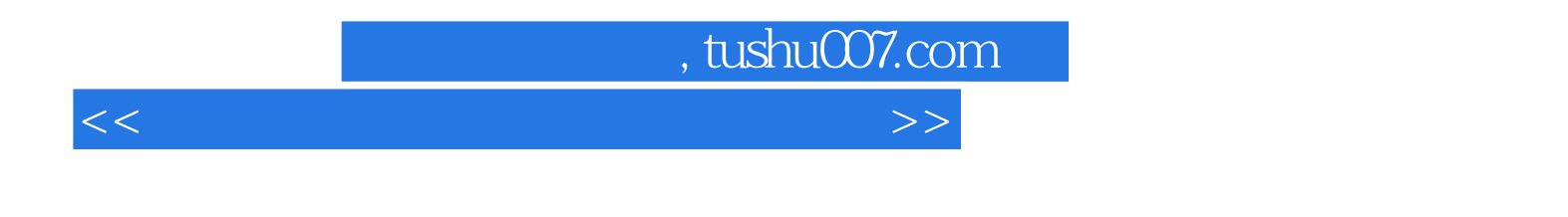

 $\cdot$  3ds Max

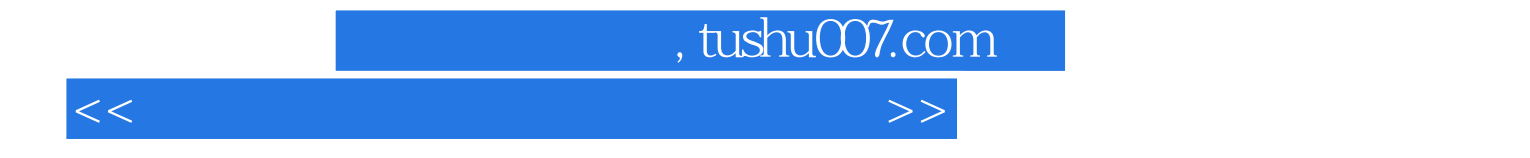

本站所提供下载的PDF图书仅提供预览和简介,请支持正版图书。

更多资源请访问:http://www.tushu007.com